## 《信友堂疫情期間主日奉獻指南》

2020 年因著新冠肺炎病毒疫情嚴峻,在政府衛生條例要求下,教會無法舉行正常聚集的 敬拜而必須采用網上直播的形式敬拜。為此,會衆在主日崇拜直播中無法實施現場奉獻敬拜的事 項。為彌補此一缺欠,受教牧團委托則成我們兩位執事會主席代表教會,作出以下有關主日奉獻 的指導建議。【林後 9:7】各人要隨本心所酌定的,不要作難,不要勉強,因為捐得樂意的人是 神所喜愛的。

主内:王玨;黃道偉兩位弟兄呈上。

## 1. 支票奉獻 (Pay to FCNABC) 郵寄至教會地址:

溫哥華信友堂,6858 Fraser St.Vancouver, BC V5X 3V1;(請寫明你是參與哪個堂聚會)

2. 現金積存奉獻: 將每主日所要奉獻的金額記下, 或積攢在專用的口袋中。等疫情過 後恢復正常崇拜時,一并奉獻。

3. Interac eTransfer (在自己銀行輸入各堂專屬的 email address )進行網上奉獻;

[voffer@fcnabc.org](mailto:voffer@fcnabc.org) (溫哥華堂 Vancouver Campus)

[soffer@fcnabc.org](mailto:soffer@fcnabc.org) (素里堂 Surrey Campus)

[toffer@fcnabc.org](mailto:toffer@fcnabc.org) (三联市堂 Tri-City Campus)

\*注: 每次网上奉獻不能超过\$3,000 加币(不能用其它貨幣)Max.\$3,000/each 疫情後仍可供需要如此奉獻方式的弟兄姊妹在網上奉獻。e-Transfer still available after Covid-19 Pandemic lockdown.

這 eTransfer 功能在財務組同工的努力之下,於 Mar.20th,2020 及時開通了。

現將操作步驟介紹如下:

使用 Interac eTransfer 奉献的步骤

- 1. 登錄到自己銀行的網上賬號。大多數銀行對個人送 eTransfer 是免費的。
- 2. 選擇 Send an Interac eTranfer。各個銀行的畫面都不一樣,這裡以 RBC 為例, 如果有 問題可以去你的銀行具體諮詢。

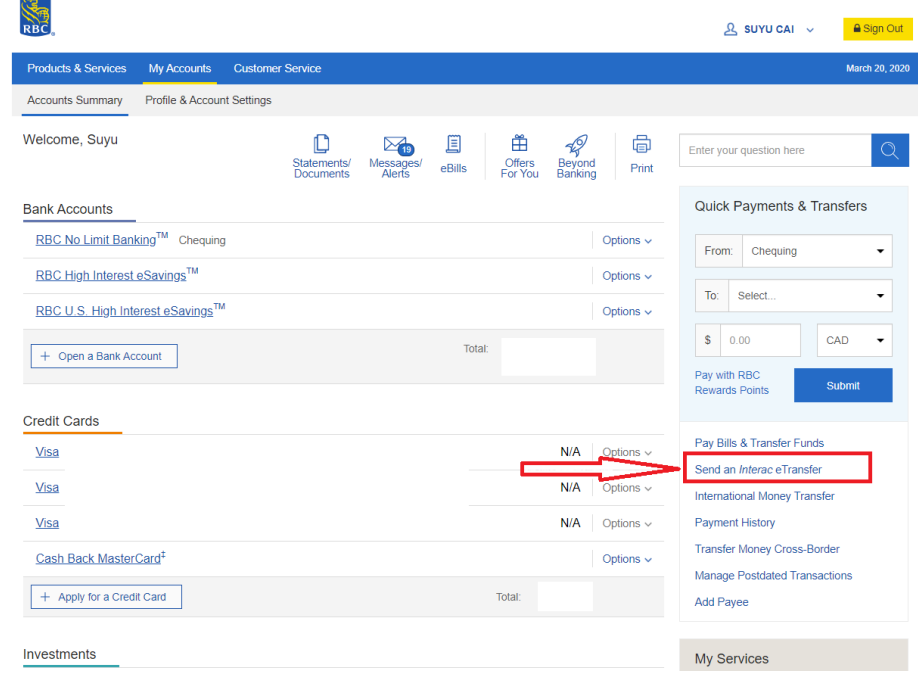

3. 選擇从自己銀行哪个賬號支出,然后輸入奉獻的金額, 按 Submit。 Site Man Royal Bank

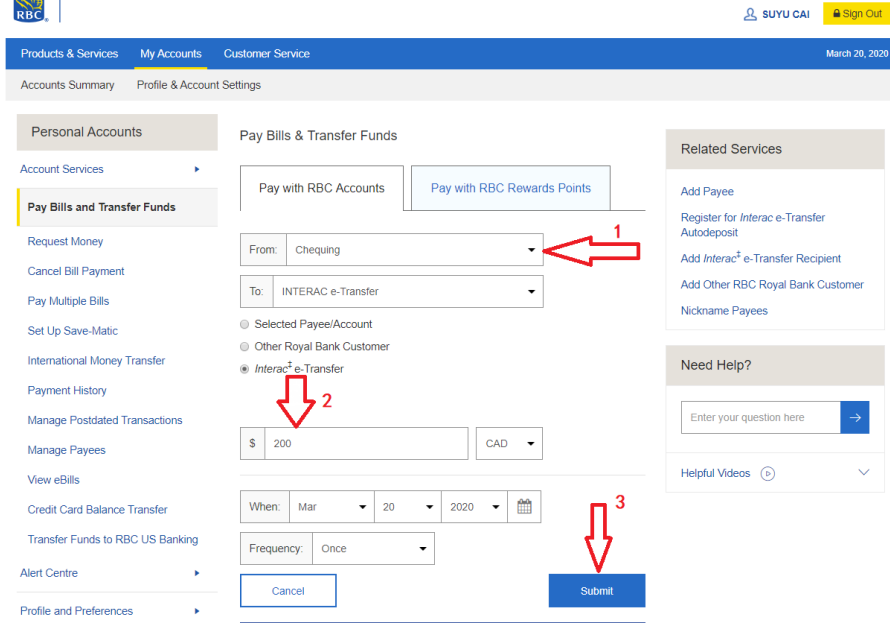

4. 在 Name: 裡输入教会的名字(FCNABC)。

在 Email Address: 溫哥華堂的會員請輸入 voffer@fcnabc.org 素里堂的會員請輸入 soffer@fcnabc.org 三聯市堂的會員請輸入 toffer@fcnabc.org

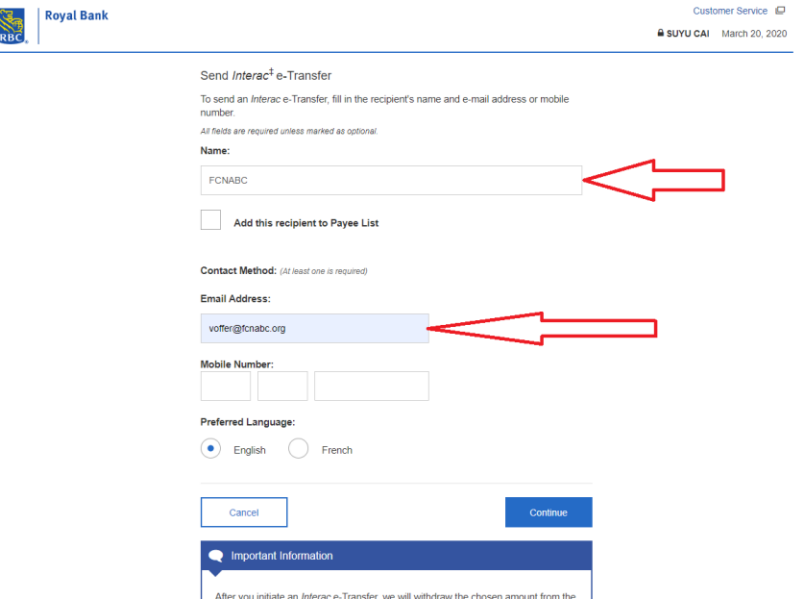

然後按 continue。

5. 在此畫面裡,確認賬號持有者是 FAITH CHINESE NORTH, 在 <mark>Message</mark> 欄目裡 ━ 定要 輸入自己的姓名,奉獻號碼(若還沒有,可暫時不填,之後向財務同工申請), 電話號碼 和家庭地址,以便財務同工在數據庫裡登記, 否則財務同工就不知道這筆奉獻是誰的,無 法發退稅收據給你。

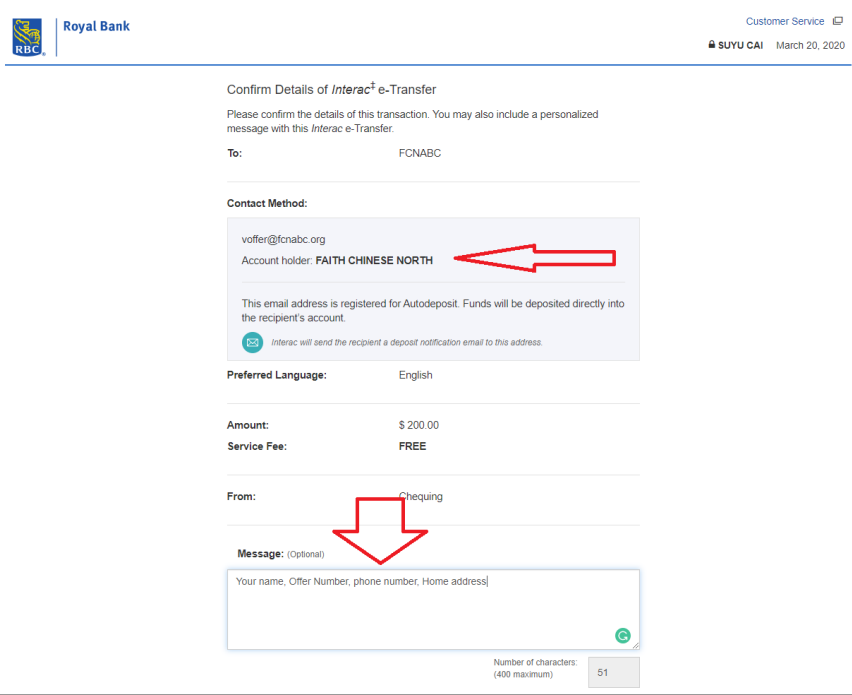

6. 最後按 Confirm 完成奉獻的提交。

## 手機網上 Interac e-Tranfer (Coast Capital)範例:

1. 進入自己網上銀行後,首先設置收款人 Recipients 信息;填好自己 e-Transfer 信息; 才能做 e-Transfer。

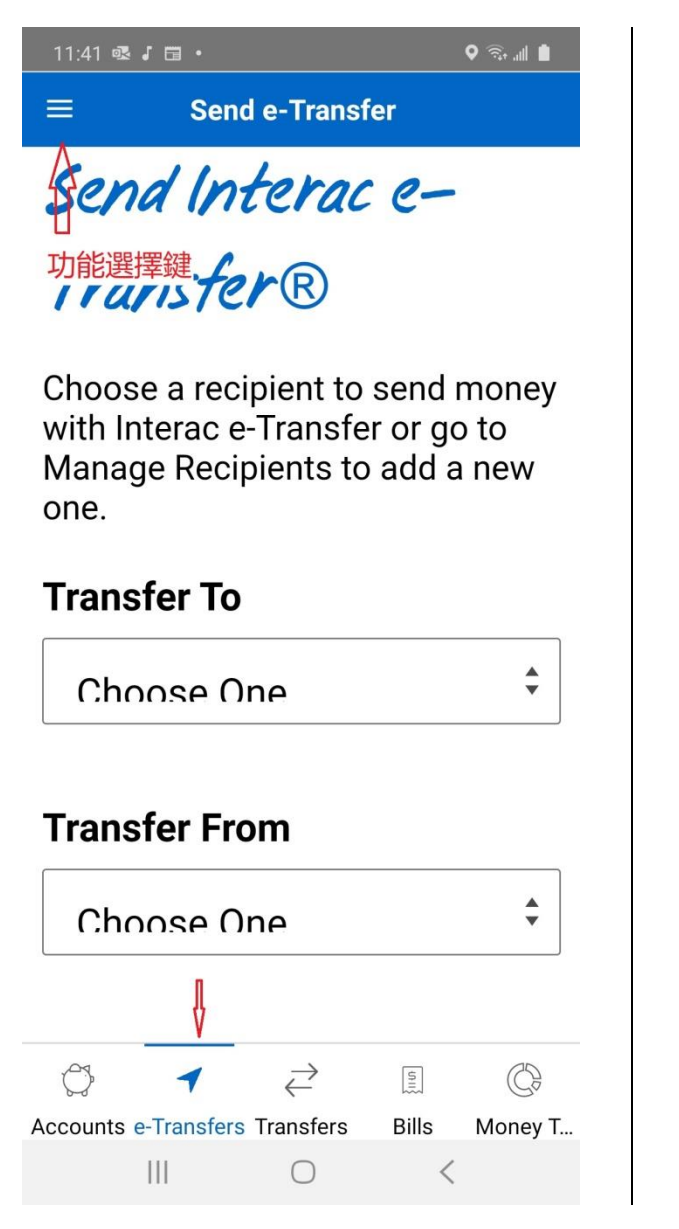

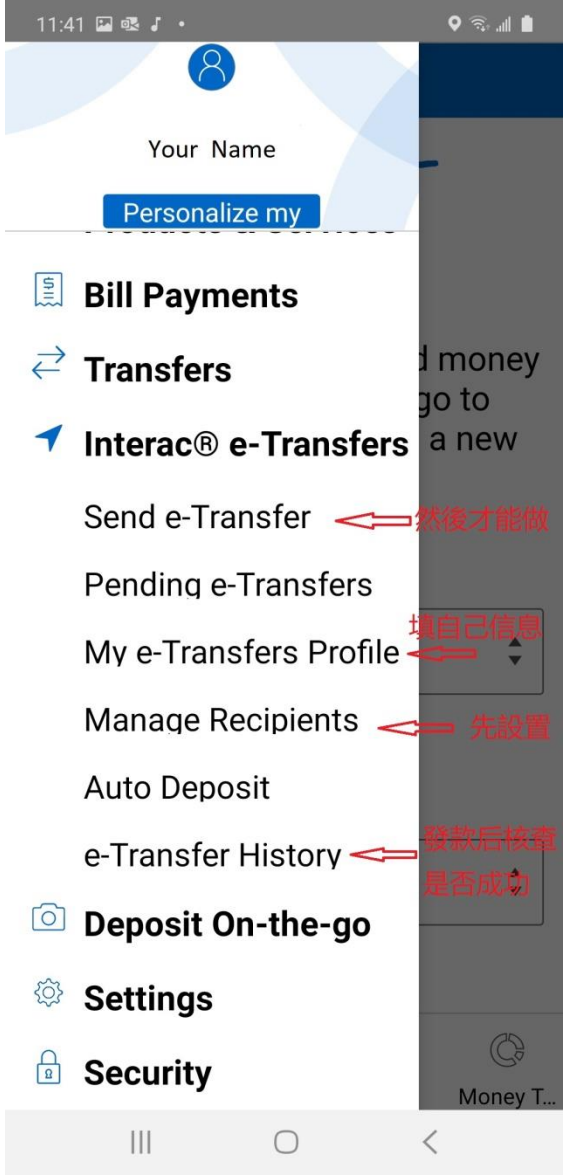

2. 設定收款人信息: 可能需要認證是否是你本人,會向你手機發認證碼,填入核證後才有權 設定這些信息;

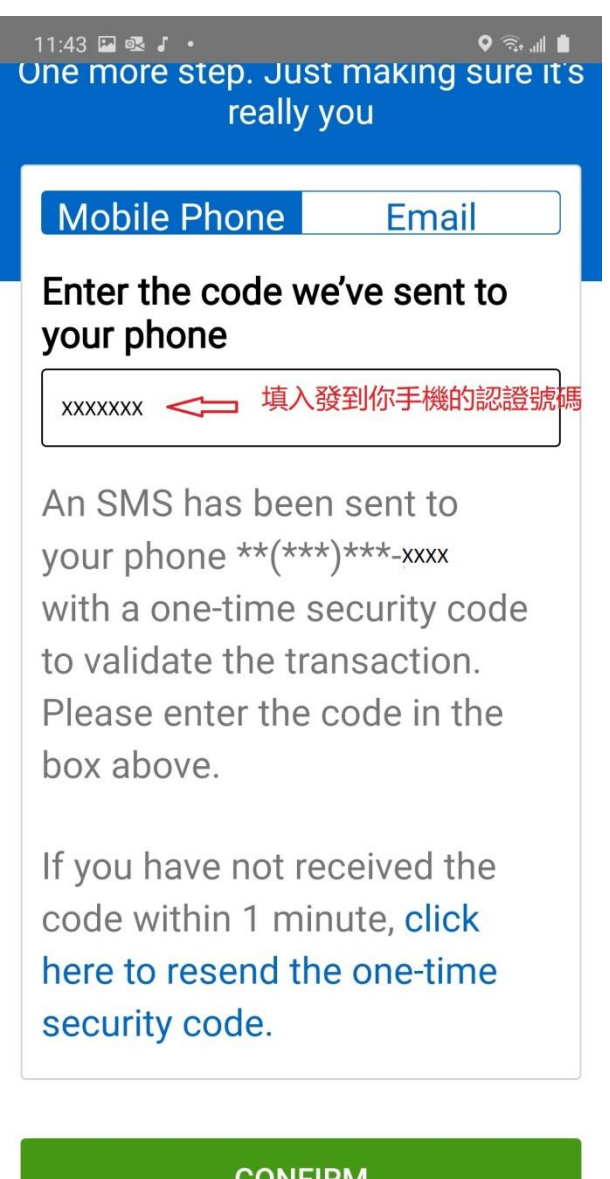

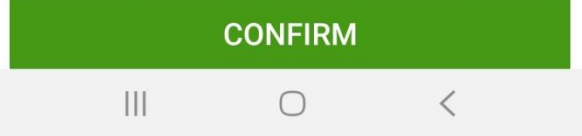

## 3. 填寫收款人信息;

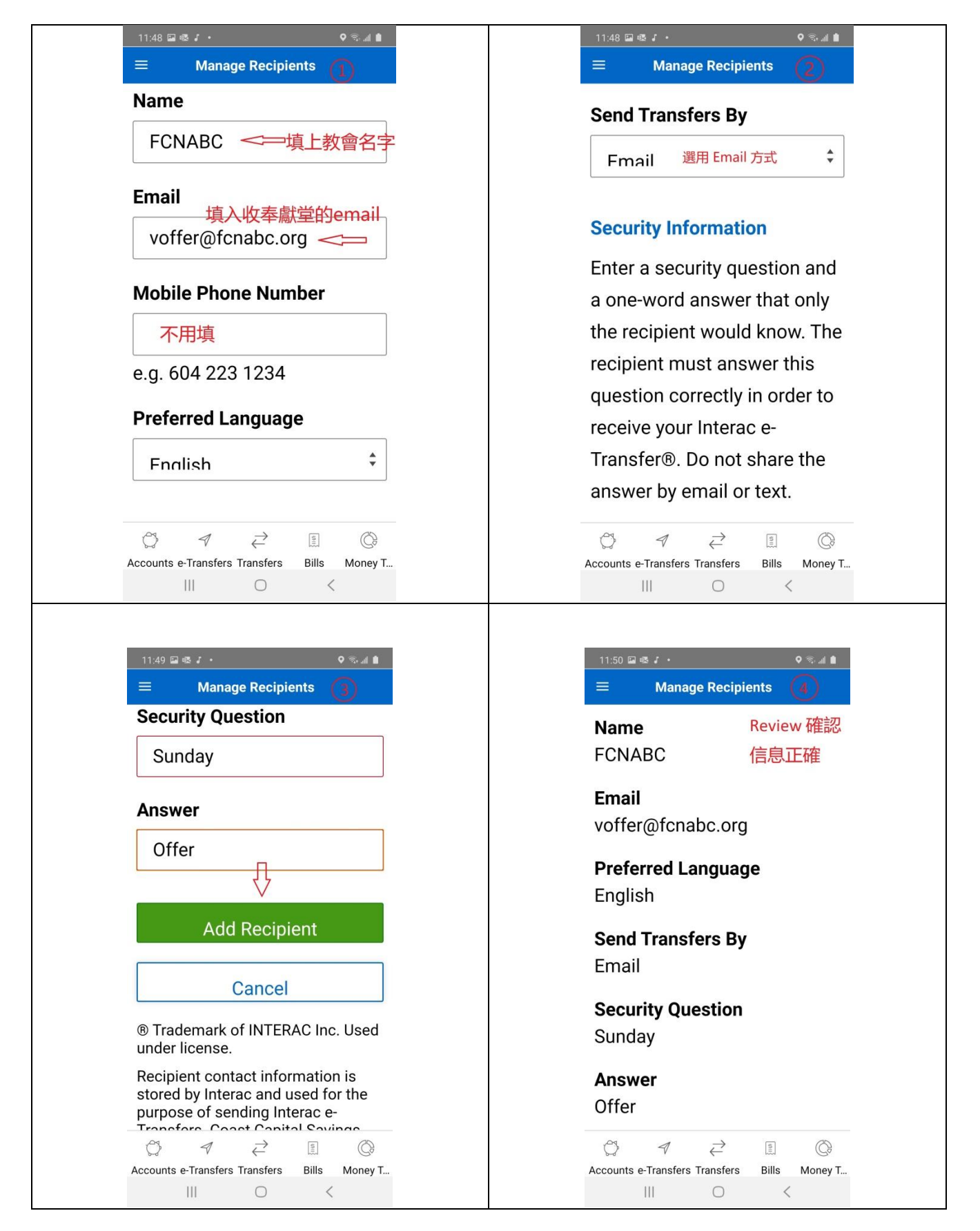

4. 設定完,回到起初頁面點選 e-Transfer 開始奉獻。選 Transfer To: 剛設好的 FCNABC 收款機構; 選 Transfer From 自己哪個賬號支付; 填上金額; 在 Message 欄内寫下整全 的信息。然後打勾 I understand, 按 Send Transfer。

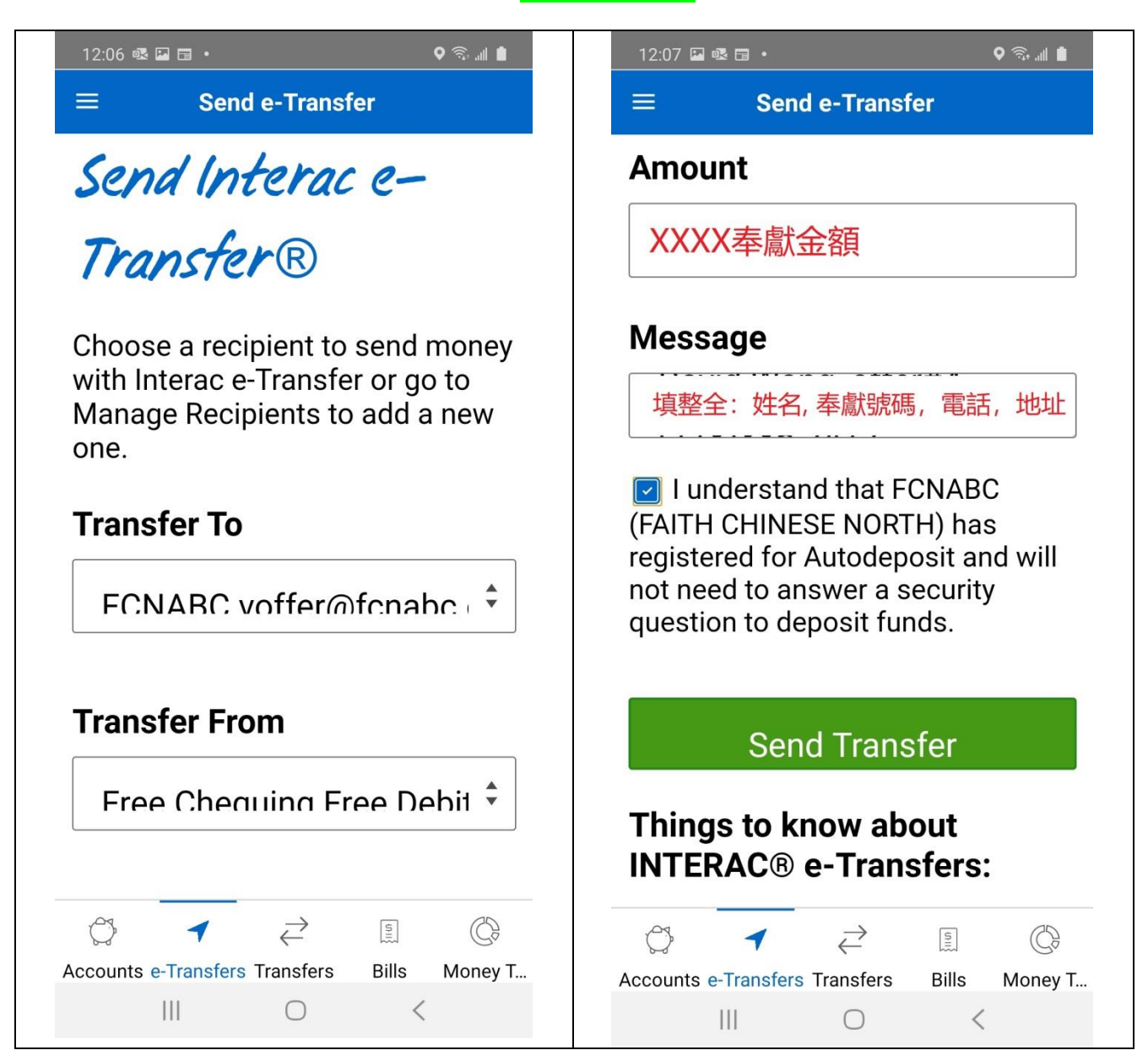

5. 奉獻完成後可查看 e-Trabsfer History 是否成功。

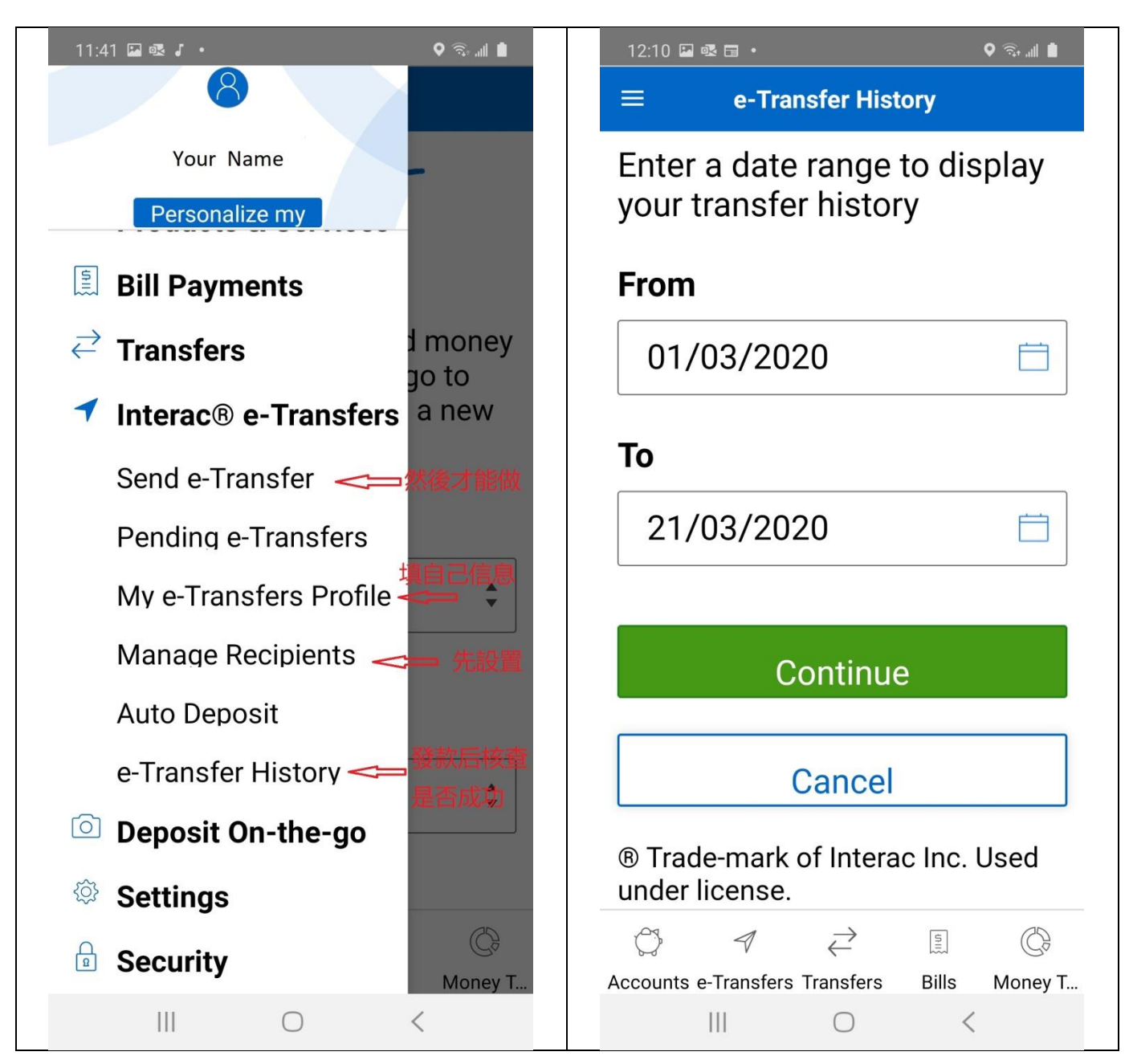